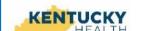

## Kentucky Department for Medicaid Services DXC Technology 2019 Kentucky HEALTH Provider Webinar

You're Invited!

Dear Kentucky Medicaid Providers,

DXC Technology, in conjunction with the Kentucky Department for Medicaid Services, would like to invite you to join us for our Provider Webinar. This Webinar is intended to prepare Medicaid providers with key updates on the Kentucky HEALTH April 1<sup>st</sup>, 2019 Go-Live, as well as important Kentucky HealthNet information as it relates to My Rewards.

We encourage <u>ALL</u> Medicaid providers and physicians to attend the Webinar. Representatives from DMS, DXC, and the Kentucky HEALTH Project Team plan to discuss information that effects various departments and fields.

| Webinar Dates           | Webinar Times (Eastern)                        |
|-------------------------|------------------------------------------------|
| Friday, March 15, 2019  | 11:00 A.M 1:00 P.M.<br>Dental/Vision Providers |
| Tuesday, March 26, 2019 | 2:00 P.M 4:00 P.M.<br>Everyone Welcome         |

You **MUST REGISTER** in order to attend the Webinar (See instructions to the right on how to register)

Please forward this email to anyone who might be interested in attending the 2019 Provider Webinar.

Keep a look out for an invitation from Kentucky HEALTH for the upcoming Medically Frail Webinar. More information is coming soon. Please reach out to <a href="mailto:kyhealthteam@ky.gov">kyhealthteam@ky.gov</a> if you do not receive an invitation or have any additional questions.

Thank you for all you do to support Kentucky!

## How to Register

Go to <u>www.kymmis.com</u> using Internet Explorer.

ALL DXC REGISTRATION AND TRAINING IS COMPATIBLE ONLY WITH INTERNET EXPLORER.

1. On the left, click on Provider Relations.

On the left, click on Provider

Workshop.

3. In the center of the page, click on

workshop calendar.

4. Use the arrows (<, >) to scroll to the webinar month.

5. Find the date and time you would like to attend and click on the hyperlink.

click the Register for Workshop button.

6. On the Workshop Description page,

7. All fields are required to be completed except Telephone Ext.

8. Provider must be enrolled with Kentucky Medicaid and use a valid NPI or Provider ID in order to register.

9. Once all fields are complete click the submit button.

10. A message will appear below the Submit button to let you know you have successfully registered.

11. You will receive an email confirming your registration.

attending the webinar.

12. Approximately 5 to 7 days prior to the workshop, you will receive another email with detailed instructions for

KY-HHU0-0202